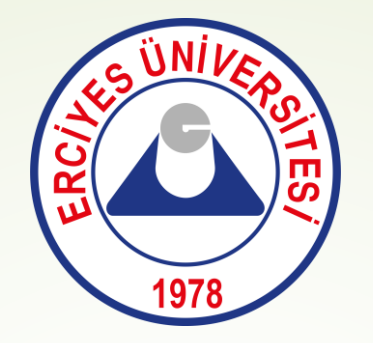

## **Erciyes Üniversitesi - Yatay Geçiş Ek Madde 1 - Yatay Geçiş Gano İle ilgili makama verilecek belge talep işlem adımları**

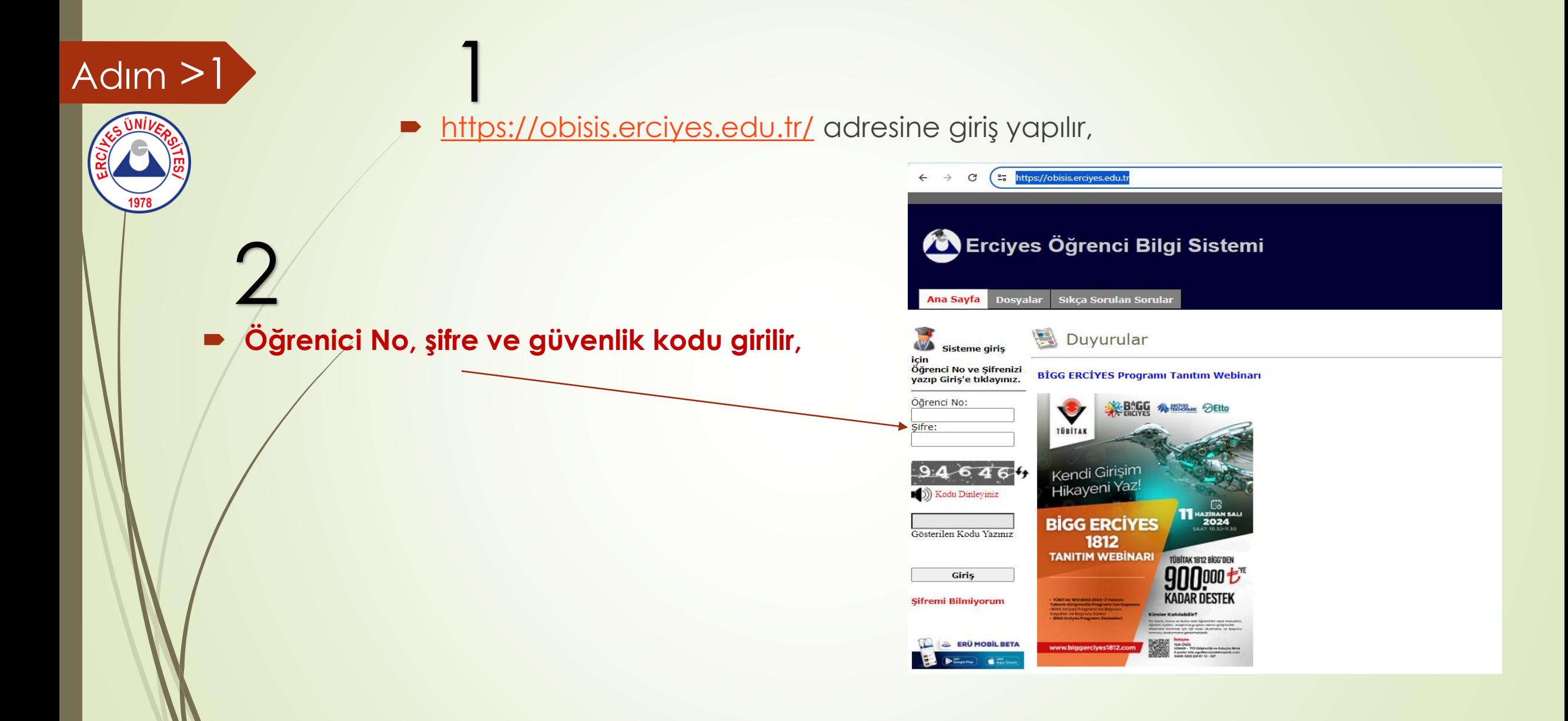

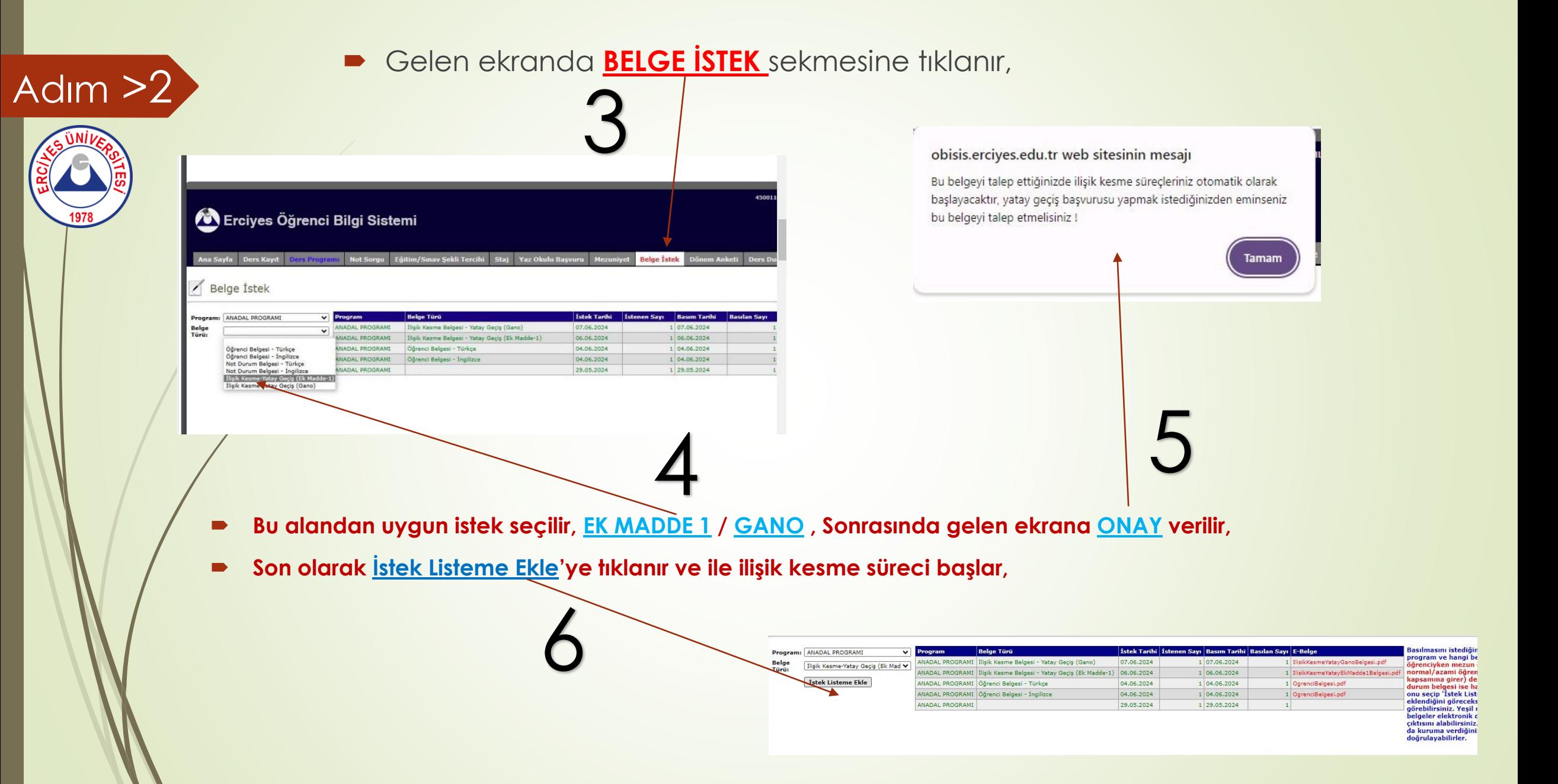

Adım >3 Sistemde sürecin takibi OBİSİS üzerinden **MEZUNİYET** seslemesinden kontrol edilebilir, **onaylanan ve onaylanmayan** birimler bu bölümde gözükmektedir, onaylanmayan birimler için ilgili birim görüşebilirsiniz, 7

8

 Bu süreçte ilgili fakülte ve bölümlerin onaylama süreci başlar,

bu süreçler, fakülte ve birimlere göre değişiklik gösterir;

- **Kütüphane Daire Başkanlığı,**
- **Bölüm Başkanı,**
- **Taşınır Kontrol Yetkilisi,**
- **Okul Kütüphanesi,**

Bu birimlerin onayından sonra belgeniz sistemde oluşacaktır, çıktı alarak kullanabilirsiniz,

ıslak imzalı belge isteyenler onay süreci tamamlandıktan sonra şahsen müracaat ile

Öğrenci İşleri Daire Başkanlığından alabilecekler.

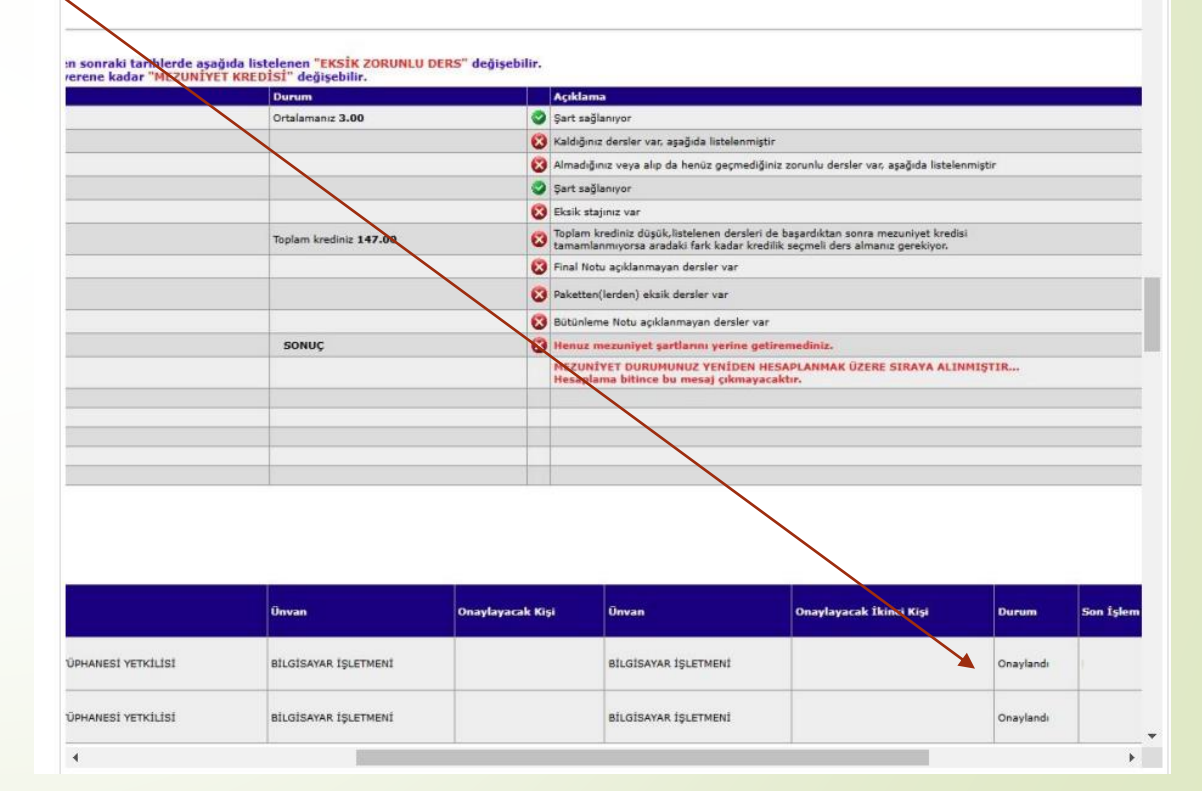

Belge İstek Dönem Anke

**Mezunivet** 

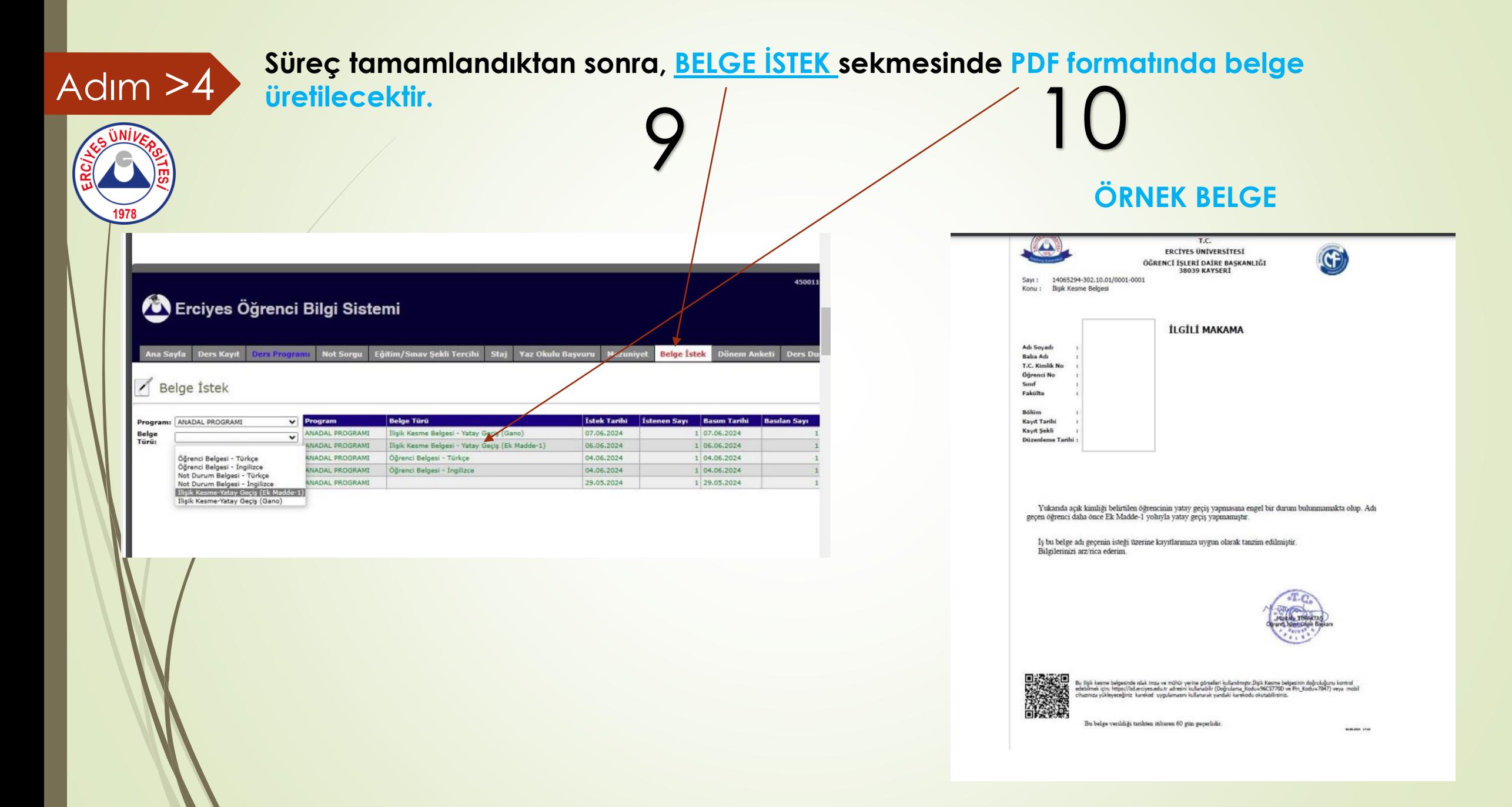